## **Ask the Experts**

DataPower Topics on Networking, MQSeries, ODBC, and other Technologies

19 July 2012

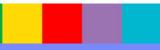

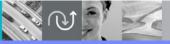

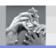

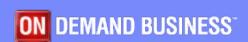

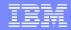

## Agenda

- Introduce the panel of experts
- Introduce DataPower Topics
- Answer questions submitted by email (# of questions)
- Open telephone lines for questions
- Summarize highlights

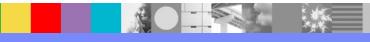

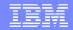

## Panel of Experts

| Panelist                    | Role at IBM                    |
|-----------------------------|--------------------------------|
| Carol Miller                | DataPower L2 Software Engineer |
| Alfred (Trey)<br>Williamson | DataPower L2 Software Engineer |
| Daniel Dickerson            | DataPower L2 Software Engineer |
| Chin Sahoo                  | DataPower L2 Software Engineer |
| Paul Megani                 | DataPower L2 Software Engineer |

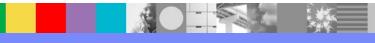

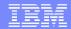

#### Introduction

- We will be covering a number of questions that cover various DataPower Topics :
  - DataPower SQL/ODBC
  - DataPower Networking
  - DataPower MQSeries
- Platforms covered will include firmwares 3.8.x.x and 4.0.x.x

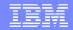

### Question 1

What are keys in troubleshooting DataPower ODBC Issues?

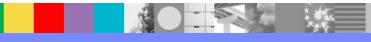

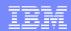

### **Answer to Question 1**

- DataSource Connectivity issues
- SQL/ODBC processing issues
- SQL endpoint Fundamentals
- MustGather documents
- Exhausted troubleshooting resources. Now what next?

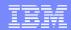

## Answer to Question 1 (continued)

- There is a new MustGather document for 3.8.1 and above:
  - http://www-01.ibm.com/support/docview.wss? rs=2362&uid=swg21447477
  - Debug logging is much more detailed
  - It also has a much bigger impact on performance
  - Tracing can be added on the "Data Source Configuration Parameters" tab:
    - Set Name field to "TraceFile" (required name)
    - Set Value field to a file URL such as logtemp://MyFile.trace

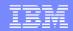

# Answer to Question 1 (continued)

- Older versions have a simpler MustGather technote but can provide less data:
  - http://www-01.ibm.com/support/docview.wss? rs=2362&uid=swg21419675
- In both cases, be aware that we may need data from DataPower, from the DB server, or from the network to get a complete picture.
- Packet captures are often needed.

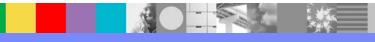

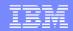

# Answer to Question 1 (continued)

- Time to contact Support!
  - (Send us the MustGather output)
- Sometimes the above troubleshooting methods do not yield a clear result
- If needed, we can collaborate with Engineering; it may be appropriate to create a special, instrumented (debug) build
- Debug builds can generate info files which capture additional data, if you can recreate the error while it's running

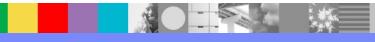

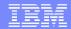

### Question 2

What are the best ways for me to get information about DataPower configuration and troubleshooting?

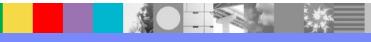

#### Answer to Question 2

For basic how-to-configure questions, use DataPower documentation:

5.0:

http://pic.dhe.ibm.com/infocenter/wsdatap/v5r0m0/index.jsp

4.0.2:

http://publib.boulder.ibm.com/infocenter/wsdatap/v4r0m2/index.jsp

4.0.1:

http://publib.boulder.ibm.com/infocenter/wsdatap/4mt/index.jsp

3.8.2:

http://publib.boulder.ibm.com/infocenter/wsdatap/v3r8m2/index.jsp

 After searching in Info Center, use "Show in Table of Contents" icon to locate the found page in context

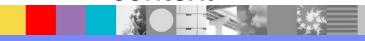

### Answer to Question 2 (continued)

- Other Info Center uses:
  - Click on Learning tab to search for DataPower Redbooks / Red papers
  - Click on Community and Support tab for link to DP user forum:

http://www.ibm.com/developerworks/forums/forum.jspa? forumID=1198

- For troubleshooting: search Technotes here: http://www-947.ibm.com/support/entry/portal/Overview/Software/WebSphere/W ebSphere\_DataPower\_SOA\_Appliances
- You can also use Google!

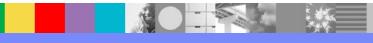

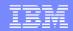

### Question 3

- How does IP routing work on the DataPower SOA appliance?
- How will the device handle multiple equal routes?
- Why would this concern you?
- Have you experienced intermittent connection failures, DNS lookup, or LDAP Bind failures?
- Do you use more than one network interface on the appliance?

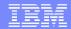

### **Answer to Question 3**

The routing table on the device reads from the bottom to the top, most specific route first. xi52(config-flash)# show route

| Destination                                                              | Device Interface T                           | уре                            | Device Interface Name | Gateway |
|--------------------------------------------------------------------------|----------------------------------------------|--------------------------------|-----------------------|---------|
| 0.0.0.0/0<br>0.0.0.0/0<br>10.10.10.0/24<br>10.2.2.0/24<br>10.10.10.23/32 | Ethernet Ethernet Ethernet Ethernet Ethernet | mgt0<br>eth20<br>eth20<br>mgt0 |                       | 0.0.0.0 |

- IF you wanted to connect to the destination 10.10.10.23 you would connect over the eth20 interface.
- IF you wanted to connect to a destination of say 7.8.9.10 then you would have a random chance of using either eth20 or mgt0 to try and reach that destination because the two 0.0.0.0/0 "catch all" or "default" route destinations would both have a equal viable weight.
- IF you wanted to connect to a destination server of 10.2.2.123 then you would use mgt0 because that /24 subnet mask would include the .123 host.

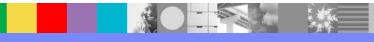

## Answer to Question 3 (continued)

This technote will help

http://www-01.ibm.com/support/docview.wss?uid=swg21249208

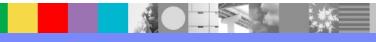

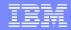

### Question 4

What methods are available for routing MQ traffic in DataPower?

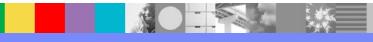

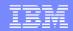

#### **Answer to Question 4**

- Following Methods are available for MQ routing
- Static MQ URL (dpmq:// protocol)
- Dynamic MQ URL (mq:// protocol)
- Distribution list for local qmgr
- Distribution list for remote qmgr
- Using MQOD structure
- Using node-set with multiple MQ URLs
- Using MQ Traffic with Transactionality

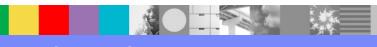

### Answer to Question 4 (continued)

- Examples of static mq-qm URL: dpmq://DP1/? RequestQueue=QUEUQ1 dpmq://DP1/?RequestQueue=QUEUQ1;Transactional=true
  - Examples of static mq-qm URL: mg://192.168.2.240:1550/? Channel=CHANNEL1;QueueManager=DP4;UserName= mqm;ChannelLimit=1024;ChannelTimeout=30;RequestQ ueue=QUEUE1
- MQ Distribution Lists for local qmgr
  - Inject MQOD request header with multiple destinations <MQOD>
    - <MQOR><ObjectName>Queue1</ObjectName></MQOR>
    - <MQOR><ObjectName>Queue2</ObjectName></MQOR>
      <MQOR><ObjectName>Queue3</ObjectName></MQOR>

    - <MQOR><ObjectName>Queue4</ObjectName></MQOR>
    - </MQOD>

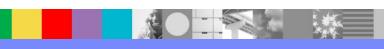

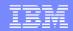

## Answer to Question 4 (continued)

- MQ Distribution Lists for remote qmgrs
  - Inject MQOD request header with multiple ObjectName and ObjectQMgrNames
     <MQOD>

```
<Version>2</Version>
<MQOR><ObjectName>VQ1</ObjectName>
<ObjectQMgrName>DP2</ObjectQMgrName></MQOR>
<MQOR><ObjectName>VQ2</ObjectName>
<ObjectQMgrName>DP2</ObjectQMgrName></MQOR>
<MQOR><ObjectName>VQ1</ObjectName>
<ObjectQMgrName>DP3</ObjectQMgrName</MQOR>
<MQOR><ObjectQMgrName>DP3</ObjectQMgrName</MQOR>
<MQOR><ObjectName>VQ1</ObjectName>
<ObjectQMgrName>DP1</ObjectQMgrName></MQOR>
<RecsPresent>4</RecsPresent>
</MQOD>
```

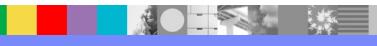

## Answer to Question 4 (continued)

Example of MQOD headers for Distributed MQ Queue Manager

Note: The ObjectQMgrName is not included in MQOD for cluster MQ environment

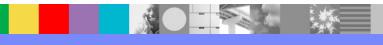

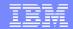

### Question 5

• What is the difference in implementation between the new default Standby Control in 4.0.2 versus the mac-takeover implementation and what does this mean for the network?

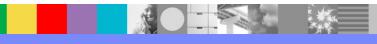

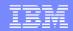

#### Answer to Question 5

- Prior to 4.0.2 Firmware, a standby control takeover is performed by moving the virtual MAC address to the newly active appliance
- Starting at 4.0.2 Firmware, by default, the appliance uses an IP layer takeover using gratuitous ARP.

### Answer to Question 5 (continued)

- Both methods are available in 4.0.2 Firmware
- Click Network → Interface → Network Settings "Standby Control MAC Takeover" radio button
- Network considerations:

"Default ARP Takeover"

"Legacy MAC Takeover"

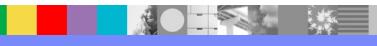

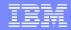

### Question 6

- What is the CLI command to turn ON/OFF a Load Balancer Health Check?
- Is there a full CLI command reference doc for XI50.3.8.2.6?

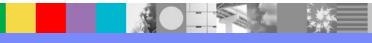

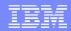

### **Answer to Question 6**

- The Health Check for a Load Balancer Group can be enabled/disabled by setting the proper configuration setting
- The Health Check for a Load Balancer Group can be enabled/disabled by setting the proper configuration setting:
- xi50(config)# loadbalancer-group test xi50(config loadbalancer-group test)# show
- health-check on / 80 Standard on store:///healthcheck.xml 10 180 / store:///healthcheck.xsl ""
- xi50(config loadbalancer-group test)# health-check off / 80 Standard on store:///healthcheck.xml
   10 180 / store:///healthcheck.xsl
- xi50(config loadbalancer-group test)# show
- health-check off / 80 Standard on store:///healthcheck.xml 10 180 / store:///healthcheck.xsl ""
- xi50(config loadbalancer-group test)# exit

## Answer to Question 6 (continued)

Load Balancer Group Health Check CLI Reference:

http://publib.boulder.ibm.com/infocenter/wsdatap/v3r8m2/index.jsp?topic=%2Fxi50%2Fhealth-check\_loadbalancergroup.htm&path=1\_2\_0\_45\_4

Load Balancer Group CLI Reference

http://publib.boulder.ibm.com/infocenter/wsdatap/v3r8m2/index.jsp?topic= %2Fxi50%2Floadbalancergroupcommands.htm&path=1 2 0 45

General CLI Command Reference:

http://publib.boulder.ibm.com/infocenter/wsdatap/v3r8m2/index.jsp?topic= %2Fxi50%2Fcommandreference.xi50.htm

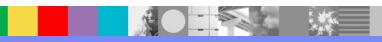

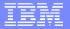

# **Open Lines for Questions**

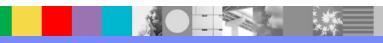

## Connect with us!

#### 1. Get notified on upcoming webcasts

Send an e-mail to wsehelp@us.ibm.com with subject line "wste subscribe" to get a list of mailing lists and to subscribe

#### 2. Tell us what you want to learn

Send us suggestions for future topics or improvements about our webcasts to wsehelp@us.ibm.com

#### 3. Be connected!

Connect with us on Facebook
Connect with us on Twitter

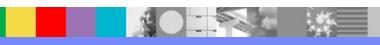

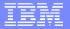

# Summary

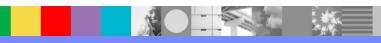

## References and Useful Links (Optional)

- Reference 1: http://www.ibm.com/developerworks/websphere/community/
- Reference 2: http://www.ibm.com/software/websphere/events\_1.html
- Reference 3: http://www.websphere.org
- Reference 4: http://www.ibm.com/software/info/education/assistant
- Reference 5: http://www.ibm.com/software/websphere/support/d2w.html
- Reference 6:
- http://www.ibm.com/software/support/einfo.html

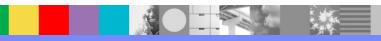

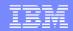

### Additional WebSphere Product Resources

- Learn about upcoming WebSphere Support Technical Exchange webcasts, and access previously recorded presentations at:
  - http://www.ibm.com/software/websphere/support/supp\_tech.html
- Discover the latest trends in WebSphere Technology and implementation, participate in technically-focused briefings, webcasts and podcasts at: http://www.ibm.com/developerworks/websphere/community/
- Join the Global WebSphere Community: http://www.websphereusergroup.org
- Access key product show-me demos and tutorials by visiting IBM® Education Assistant: http://www.ibm.com/software/info/education/assistant
- View a webcast replay with step-by-step instructions for using the Service Request (SR) tool for submitting problems electronically: http://www.ibm.com/software/websphere/support/d2w.html
- Sign up to receive weekly technical My Notifications emails: http://www.ibm.com/software/support/einfo.html

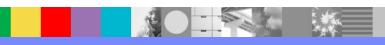